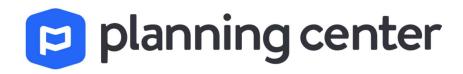

## Computer and Mobile Account Setup

## Planning Center via Desktop/Laptop

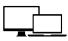

- 1. Go to <a href="http://www.planningcenteronline.com/">http://www.planningcenteronline.com/</a>
- 2. Username will be email or phone number
- 3. Enter your password in the bottom box.
- 4. To reset or create a password, click "Need a password" at the bottom and follow prompts.
- 5. Planning Center opens to the **My Schedule** tab in the **Services Activity**.

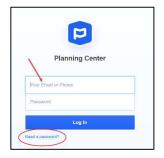

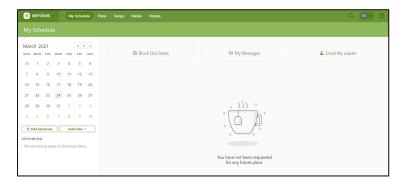

## Planning Center via Mobile Device

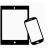

If you have a smart phone, you are definitely going to want the Planning Center App!

- 1. Go to your app store and search, "Planning Center Services."
- 2. Click to install the app.
- 3. Once you have installed it, you can login using the email and password you set above.
- 4. If it asks you if you would like to receive notifications, please select **YES/Allow**.
- 5. Planning Center opens to the My Schedule page.

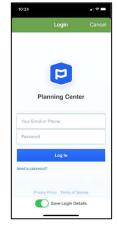

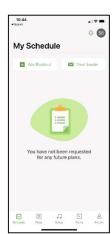